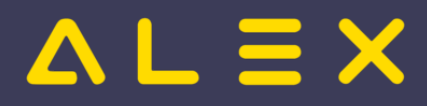

# Inhaltsverzeichnis

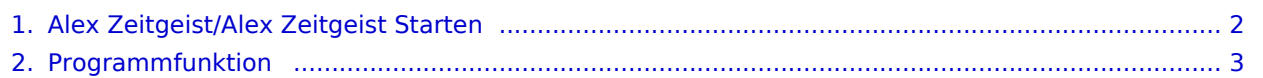

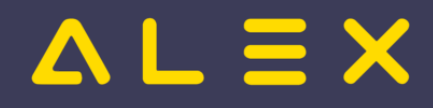

# <span id="page-1-0"></span>Zeitgeist Starten

**"Zeitgeist starten"** ist eine [Programmfunktion](#page-2-0) zur automatischen Dienstplanerstellung aufgrund der vorgegebenen Rahmenbedingungen.

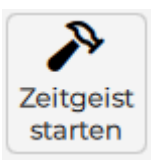

**ALEX -Zeitgeist wird einen Plan erstellen, welcher nach ungefähr 10 ® Minuten Nachbearbeitung freigeben werden kann.**

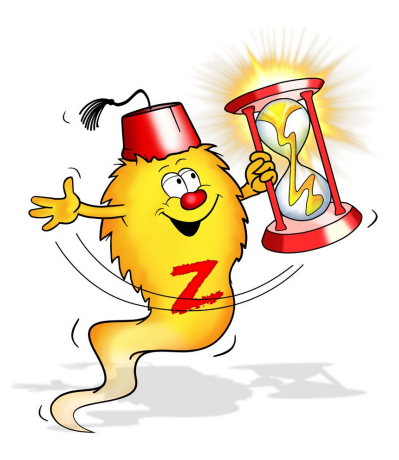

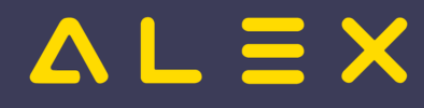

# <span id="page-2-0"></span>Programmfunktion

Eine **Programmfunktion** berechnet aus einer **Eingabe** (beschrieben durch "Ausgangssituation") eine **Ausgabe** (beschrieben durch "Ergebnis").

**Steuerdaten**(beschrieben durch "Parametrierung") sind Daten, die von der Programmfunktion ausschließlich lesend verwendet werden und die für viele Aufrufe der Funktion gleich sind.

Ändert eine Programmfunktion die ALEX<sup>®</sup>-Daten, ist das eine **Transition**. Solange die Transition nicht abgespeichert ist,

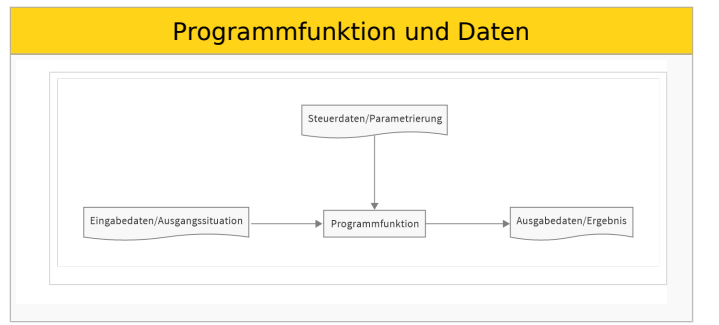

- $\bullet$ kann sie rückgängig gemacht werden.
- sind die von ihr geänderten Daten gesperrt, damit keine gleichzeitige Änderung in anderen [Sitzungen](https://alexwiki.bitfactory.at/w/index.php?title=Sitzungen&action=view) möglich ist.

Es können beliebig viele Transitionen durchgeführt werden, bevor abgespeichert wird. Nach dem Speichern sind die Änderungen in anderen [Sitzungen](https://alexwiki.bitfactory.at/w/index.php?title=Sitzungen&action=view) sichtbar.

Ändert die Programmfunktion keine Daten, da sie ausschließlich eine Ansicht berechnet, ist das eine **Anzeigefunktion**.

Wird im ALEX<sup>®</sup> Wiki von einer Funktion oder Programmfunktion gesprochen, ist stets eine Transition gemeint. Ist eine **Anzeigefunktion** gemeint, wird das ausdrücklich ausgeschrieben.

#### Inhaltsverzeichnis

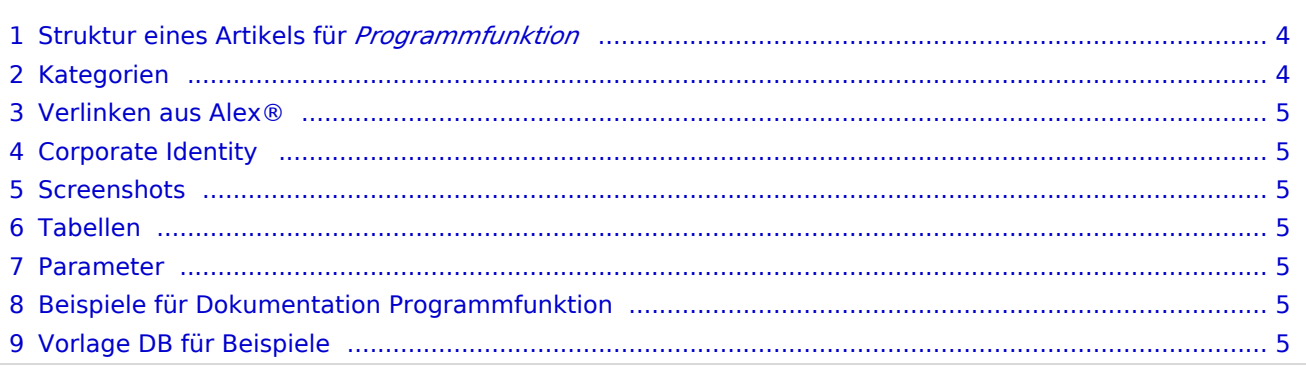

# $L \equiv X$

## <span id="page-3-0"></span>Struktur eines Artikels für *Programmfunktion*

- $\bullet$ *Abstract*
- Überschrift (==): **Aufruf der Funktion** (optional)
- Überschrift (==): **Funktionsbeschreibung**
	- $\circ$  Unterüberschrift1 (===): Unterschritt1
		- Unterüberschrift2  $(===))$ : Unterschritt1.1
		- Unterüberschrift2  $(====)$ : Unterschritt1.2...
	- $\circ$  Unterüberschrift1 (===) Unterschritt2..
- Überschrift (==): **Parametrierungsrichtlinien**
- Überschrift (==): **Beispiel** (wenn mehr als ein Beispiel, siehe unten)
- Unterüberschrift1 (===): *Beispieltitel* + Absatz Einleitung
	- Unterüberschrift2 (====): **Ausgangssituation** Bild + Beschreibung
	- Unterüberschrift2 (====): **Aktivierung** Link zur internen Seite Aktivierung
	- Unterüberschrift2 (====): **Parametrierung** Bild + Beschreibung
	- Unterüberschrift2 (====): **Ergebnis** Bild + Beschreibung
	- Unterüberschrift2 (====): **Datenbank für Beispiel 1** Link zu DokuDB mit beschriebener Situation + Parametrierung
- Überschrift (==): **Bit Factory interne Zusatzinfos** (<- wenn nötig)
	- Link zu **interner** Seite "**Aktivierung**" für Beschreibung von Configfile Einstellungen, wenn diese für diese Programmfunktion benötigt werden ("Intern:")
- Überschrift (==): **Fußnoten** (<- wenn nötig)

Wenn mehr als ein Beispiel, dann

- **je Beispiel eine eigene Wiki-Seite**
- bei der Hauptseite **keine** Links dorthin einbinden!
- Buch anlegen [\(Spezial:Bücherverwaltung](https://alexwiki.bitfactory.at/wiki/Spezial:B%C3%BCcherverwaltung)) und alle Seiten in einem Buch zusammenfassen
- Beispiele im Buch in einem Kapitel Beispiele zusammenfassen:
	- $0$  \* Beispiele
	- $\circ$  \*\* Beispiel 1 ...

Struktur der **Beispiel-Seite** (Name der Seite = *Funktionsname*/Beispiel *Beispielname*) *(z. B. Abschlussbuchungen /Beispiel\_Umbuchungen)*

- *Abstract* mit Link zur Seite der Programmfunktion
- Unterüberschrift1 (===): *Beispieltitel* + Absatz Einleitung
	- Unterüberschrift2 (====): **Ausgangssituation** Bild + Beschreibung
	- Unterüberschrift2 (====): **Aktivierung** Link zur internen Seite Aktivierung
	- Unterüberschrift2 (====): **Parametrierung** Bild + Beschreibung
	- Unterüberschrift2 (====): **Ergebnis** Bild + Beschreibung
	- Unterüberschrift2 (====): **Datenbank für Beispiel** Link zu DemoDB mit beschriebener Situation
- Unterüberschrift1 (===): **Fußnoten** (<- wenn nötig)

## <span id="page-3-1"></span>Kategorien

Die Funktionsbeschreibung muss mit folgenden Kategorien versehen werden:

- Neu ab Version 202x.xx (falls relevant)
- $\bullet$ Funktionsübersicht
- Eine Kategorie, aus der [Funktionsübersicht Thematisch](https://alexwiki.bitfactory.at/wiki/Kategorie:Funktions%C3%BCbersicht_nach_Thema)

Die Aktivierungsseite braucht die Kategorie "Aktivierung".

## <span id="page-4-0"></span>Verlinken aus Alex®

- $\bullet$ möglichst von den Systemeinstellungen aus
- $\bullet$ Alle 3 Ebenen verlinken!
- Ieden Parameter!
- [Weiterleitung](https://alexwiki.bitfactory.at/wiki/Intern:AlexWikiHelp/Wie_kann_ich_automatisch_Weiterleiten%3F) an den Zielort : möglichst genau zur jeweiligen Überschrift

## <span id="page-4-1"></span>Corporate Identity

- **•** Screenshots und Tabellen: Alex-Vorlagen verwenden
- Alex® sparsam aber wenn, dann mit Template {{Alex}} verwenden
- Bit Factory korrekt schreiben
- Bei eigenen Übersichten / Bildern auf die Bit Factory-Farbcodes achten

#### <span id="page-4-2"></span>**Screenshots**

siehe: [Wie füge ich einen Screenshot ein?](https://alexwiki.bitfactory.at/wiki/Intern:AlexWikiHelp/Wie_f%C3%BCge_ich_einen_ScreenShot_ein%3F)

## <span id="page-4-3"></span>Tabellen

- Tabellen können im Bearbeiten-Modus mit Copy-Paste eingefügt werden
- Speichern
- Im Modus "Quelltext bearbeiten" den Header korrigieren:
	- $\circ$  Spaltenüberschriften mit ! markieren
	- $\degree$  ganz oben: class = "wikitable" ändern auf class="wikitable alex-blue"

#### <span id="page-4-4"></span>Parameter

Parameter werden als <code></code> geschrieben in der Form <code>Objekttyp: Gruppe: Parametername</code>

#### **Beispiel:**

Systemeinstellungen: Einsatzanfragen: Benachrichtigungen per Email senden

### <span id="page-4-5"></span>Beispiele für Dokumentation Programmfunktion

- [Abschlussbuchungen](https://alexwiki.bitfactory.at/wiki/Abschlussbuchungen)
- [Indikatoren](https://alexwiki.bitfactory.at/wiki/Indikatoren)
- [Schemaanpassung](https://alexwiki.bitfactory.at/wiki/Schemaanpassung)

### <span id="page-4-6"></span>Vorlage DB für Beispiele

[DokuDBStart](https://drive.google.com/open?id=1-S0WHE_vuCi0pcU2UD0glM95R59AhZX_&authuser=alex%40bitfactory.at&usp=drive_fs)

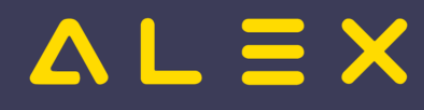

Links:

[Grafik Rohdaten](https://drive.google.com/open?id=1-ALzjxWYk3yBJkBgTZP1ze4zwJkAtZ0E&authuser=alex%40bitfactory.at&usp=drive_fs)